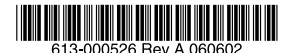

最初にお読みください

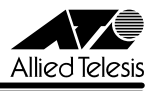

# *WR540CB***リリースノート**

この度は、CentreCOM WR540CB をお買いあげいただき、誠にありがとうございました。 このリリースノートは、付属のマニュアルに記載されていない内容や、ご使用の前にご理解 いただきたい注意点など、お客様に最新の情報をお知らせするものです。 最初にこのリリースノートをよくお読みになり、本製品を正しくご使用ください。

# 1 ユーティリティーバージョン 1.1 pl0

## 2 本バージョンで追加された機能

ユーティリティーバージョン 1.0 pl0 から 1.1 pl0 へのバージョンアップにおいて、以下の 機能が追加されました。

## 2.1 認証方式について

#### 参照 「リファレンスマニュアル」 22 ページ

本製品で対応する暗号化の認証方式に、WPA2/WPA2-PSK が追加されました。

#### 2.2 XR 機能対応について

無線 LAN の通信距離を大幅に拡大する、XR 機能に対応しました。

## 3 本バージョンで修正された項目

ユーティリティーバージョン 1.0 pl0 から 1.1 pl0 へのバージョンアップにおいて、以下の 項目が修正されました。

3.1 特定のアクセスポイントに接続した場合、本製品を取り付けたコンピューターがハング アップすることがありましたが、これを修正しました。

#### 4 本バージョンでの制限事項

ユーティリティーバージョン 1.1 pl0 には、以下の制限事項があります。

#### 4.1 キャッシュログオン機能について

お使いのコンピューターでキャッシュログオン機能が無効になっている場合、コンピューター 起動時にドメインコントローラへの接続に失敗することがあります。

#### 4.2 Super A/G と WEP 暗号化の併用について

「無線 LAN ユーティリティ」で、「オプション設定」タブの「Super A/G」を有効に設定し、 接続先と WEP 暗号化を有効にして通信した場合、コンピューターの再起動後に、接続先との 通信ができなくなることがあります。

この場合は、接続を1つに固定することで接続が可能になります。接続先を固定するには、「無 線 LAN ユーティリティ」の「設定」タブで、「優先するネットワークのリスト」から接続先を 選択し、固定アイコン(※) をクリックして、「指定した接続先で接続」の設定に切り替えて ください。